## **オンラインおでかけストラーダを利用する**

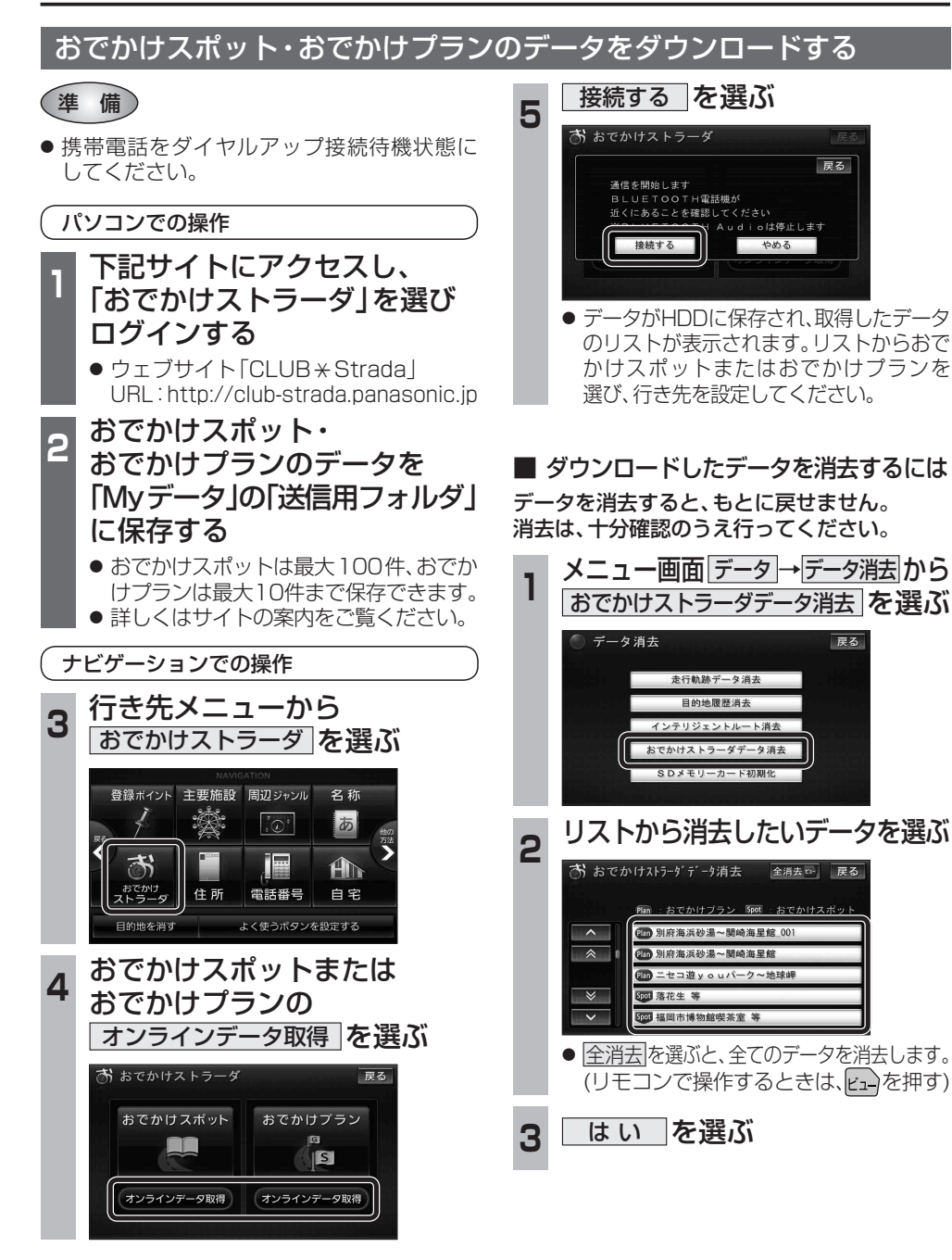

# **オーディオの操作**

### ランダム再生中の動作について

#### ■ 曲を頭出しする

曲を頭出ししたときの動作が一部変わりました。

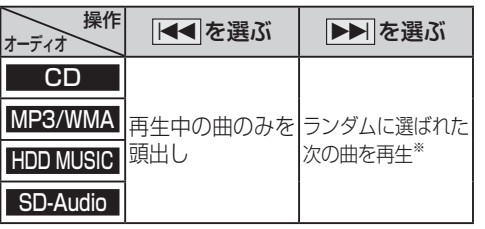

※  下記のランダム再生中は、フォルダ/アルバム/ プレイリストをまたいでの頭出しはできません。

MP3/WMA フォルダ HDD MUSIC アルバム、プレイリスト

### ■ 早送り・早戻しする

早送り・早戻ししている曲の最後または先頭ま でいったときの動作が一部変わりました。

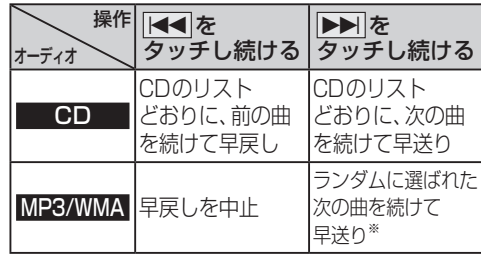

※  フォルダのランダム再生中は、フォルダをまたい での早送りはできません。

#### |選曲する <mark>を選ぶ</mark><br>|■ HDD MUSIC  $\begin{array}{c|c|c|c|c} \hline \text{C} & \text{D} & \text{D} & \text{A} & \text{A} & \text{B} & \text{B$ 解析状況 **ミロ☆バンド**  $H$ ighway Snap<br>Effecto  $2/7$  $3:12$ お気に入り<br>に登録 再生中 選曲する  $\overline{144}$  $\blacktriangleright$ 設定 2 選曲方法を選ぶ 戻る 再生中 アルバム アーティスト プレイ<br>リスト ジャンル フィーリング<br>リンク カテゴリ お気に入り TOP 25 ■3 再生したい項目の 再生▶ を選ぶ ● 選んだ項目の先頭から再生を開始します。 例:アーティスト  $\Box$   $7-\overline{7}$   $4\overline{7}$ 戻る リストを<u>選択するとアルバムを表示します</u>  $A + -775$ 再生 D ロートリオ 再生 ○☆バンド 胜 唯 **OH O夫** ○☆デュオ 在上

選曲方法を選んで再生する

変わりました。

**例: HDD MUSIC** 

MP3/WMA フォルダ

SD-Audio アレイリスト

リストから再生する曲を選ぶときの操作が一部

オーディオ 操作が変わる選曲方法

HDD MUSIC アルバム ファーティスト

iPod アーティスト アルバム

|プレイリスト| ジャンル

プレイリスト Podcast

● 項目を選ぶと下の階層が表示されます。 ・ 曲リストが表示されたら、曲を選ぶと 再生します。

● iPodのみ: ALL を選ぶと、表示してい る全項目の、下の階層が表示されます。